## 各種設定の初期化

MATRIX TRADER

取引画面のレイアウトや注文の設定などを初期設定の状態に戻します。

### 【操作方法】

(1)メニューバー【設定】▶ 【各種設定の初期化】をクリックします。 ろんじゃく 2】【各種設定の初期化確認】画面が表示されますので、

#### **HE MATRIX TRADER MATRIXTRADER** 設定 表示 情報 クイック注文 チャート 注文&動作設定 額 2,125, デザイン設定 |기主文| My通貨設定 各種設定の保存 るか注視 ターゲットメール設定 UR/JPY 通知メール設定・メアド変更 パスワード変更 142.63 サウンド設定 t数. 各種設定の初期化 UD/JP ログアウト バージョン  $92.85$ 終了 VATREXTRADER

# 【初期化】をクリックします。

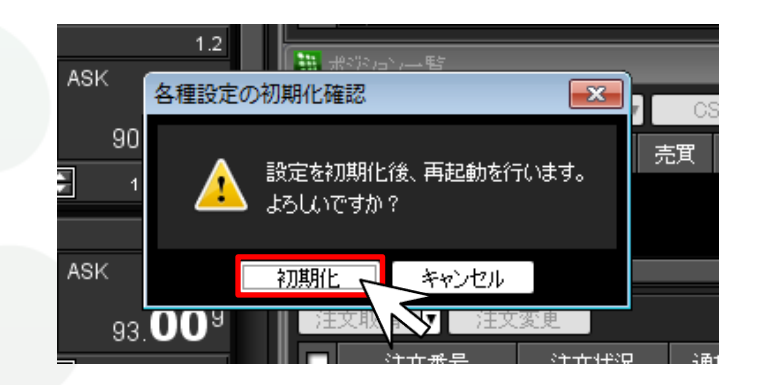

### ③初期化が開始され、 MATRIX TRADERが再起動されます。

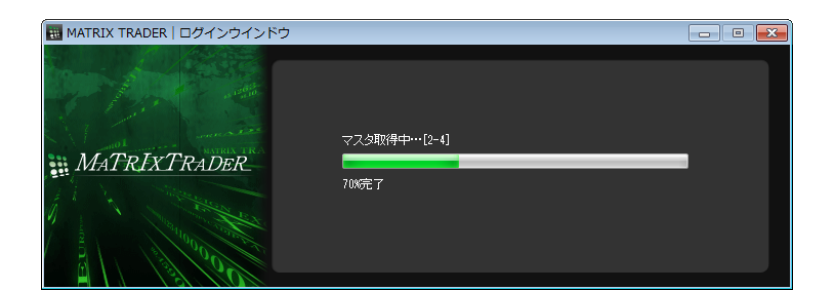

### ④初期設定に戻りました。

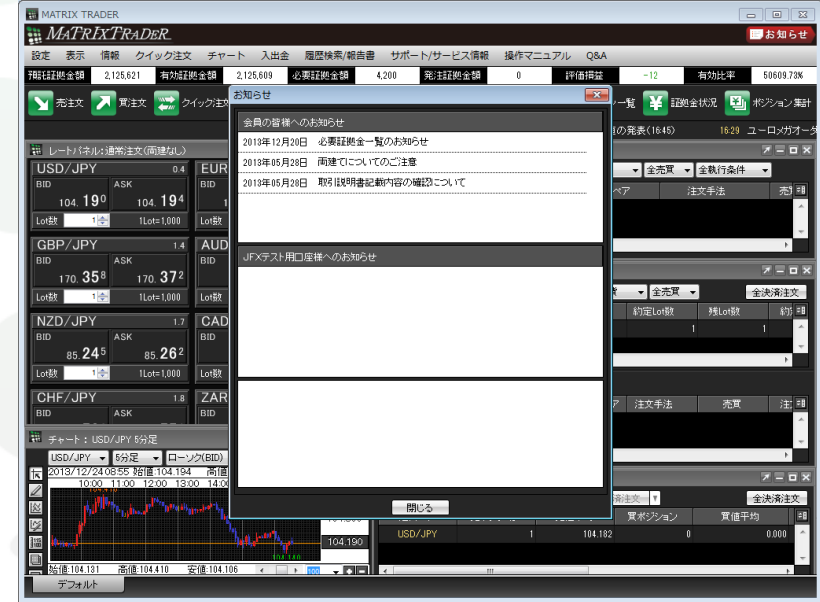

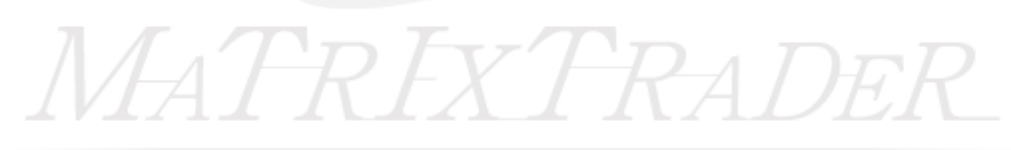